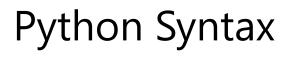

On this page

Execute Python SyntaxPython IndentationPython VariablesPython CommentsExercises

## **Execute Python Syntax**

As we learned in the previous page, Python syntax can be executed by writing directly in the Command Line:

```
>>> print("Hello, World!")
Hello, World!
```

Or by creating a python file on the server, using the .py file extension, and running it in the Command Line:

C:\Users\Your Name>python myfile.py

## **Python Indentation**

Indentation refers to the spaces at the beginning of a code line.

Where in other programming languages the indentation in code is for readability only, the indentation in Python is very important.

Python uses indentation to indicate a block of code.

### Example

```
if 5 > 2:
    print("Five is greater than two!")
Try it Yourself >
```

Python will give you an error if you skip the indentation:

### Example

Syntax Error:

```
if 5 > 2:
print("Five is greater than two!")
Try it Yourself >
```

The number of spaces is up to you as a programmer, but it has to be at least one.

#### Example

```
if 5 > 2:
    print("Five is greater than two!")
if 5 > 2:
        print("Five is greater than two!")
Try it Yourself >>
```

You have to use the same number of spaces in the same block of code, otherwise Python will give you an error:

### Example

Syntax Error:

# **Python Variables**

In Python, variables are created when you assign a value to it:

### Example

Variables in Python:

x = 5 y = "Hello, World!" Try it Yourself »

Python has no command for declaring a variable.

You will learn more about variables in the <u>Python Variables</u> chapter.

## Comments

Python has commenting capability for the purpose of in-code documentation.

Comments start with a #, and Python will render the rest of the line as a comment:

### Example

Comments in Python:

```
#This is a comment.
print("Hello, World!")
Try it Yourself »
```

## Exercise:

Insert the missing part of the code below to output "Hello World".

("Hello World")

Submit Answer »

Start the Exercise